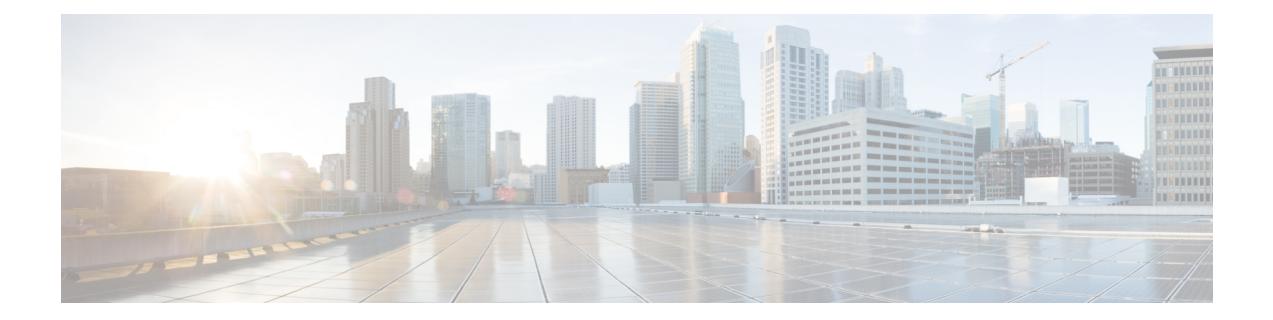

# **Deleting Crypto Sessions of Revoked Peer Certificates**

The Delete Crypto Sessions of Revoked Peer Certificates on CRL Download feature deletes an active crypto session with a peer if its certificate is found to be revoked when downloading a new CRL.

- Finding Feature [Information,](#page-0-0) on page 1
- Restrictions for Deleting Crypto Sessions of Revoked Peer [Certificates,](#page-0-1) on page 1
- Information About Deleting Crypto Sessions of Revoked Peer [Certificates,](#page-1-0) on page 2
- How to Enable Deletion of Crypto Sessions for Revoked Peer [Certificates,](#page-1-1) on page 2
- [Configuration](#page-3-0) Examples for Deleting Crypto Sessions of Revoked Peer Certificates, on page 4
- Additional [References](#page-4-0) for Deleting Crypto Sessions of Revoked Peers, on page 5
- Feature Information for Deleting Crypto Sessions of Revoked Peer [Certificates,](#page-5-0) on page 6

## <span id="page-0-0"></span>**Finding Feature Information**

Your software release may not support all the features documented in this module. For the latest caveats and feature information, see Bug [Search](https://tools.cisco.com/bugsearch/search) Tool and the release notes for your platform and software release. To find information about the features documented in this module, and to see a list of the releases in which each feature is supported, see the feature information table.

Use Cisco Feature Navigator to find information about platform support and Cisco software image support. To access Cisco Feature Navigator, go to [www.cisco.com/go/cfn.](http://www.cisco.com/go/cfn) An account on Cisco.com is not required.

# <span id="page-0-1"></span>**Restrictions for Deleting Crypto Sessions of Revoked Peer Certificates**

- If revocation check is turned off and this feature is enabled, the IKE database is not populated with the number of sessions. The show outputs do not display information about the deleted sessions.
- Frequent enabling and disabling of this feature (with active sessions on the device) is not recommended.
- Frequent CRL downloads ( in a span of 30 minutes) for the same issuername (CA server) is not recommended.
- CRL cache must be enabled. CRL caching cannot be disabled for trustpoint-based prefetch. However, it is possible to disable CRL caching for URL-based prefetch.
- In case of autoenrollment on IKE, the sessions are not deleted until the next IKE rekey, whereas in case of IKEv2, the tunnel must be cleared manually or wait until the certificate expires.
- If IKE has database of "issuer-name" and "SN" populated and receives a notification from PKI about certificate revocation, IKE would act on the PKI notification.

## <span id="page-1-0"></span>**Information About Deleting Crypto Sessions of Revoked Peer Certificates**

### **How a Crypto Session is Deleted**

- **1.** When negotiating via certificate authentication, the peer sends the CERT payload to the device, whcih parses each certificate to store information about serial number and the issuer names. This information forms the list of serial numbers issued by the corresponding CA server and is passed to PKI for revocation check.
- **2.** If the revocation-check crl command is configured for a trustpoint, PKI informs IKE about the revocation check thereby disabling IKE from unnecessarily storing unwanted peer certification information.
- **3.** After a successful CRL download, PKI sends IKE a notification, which contains the "issuer-name." The CRL signature and content is verified. If there is no change in CRL content, PKI does not notify IKE.
- **4.** If PKI notifies IKE containing the issuer name, IKE prepares a list of serial numbers for an issuer name and passes this list to PKI to verify if the serial numbers in the list are revoked.
- **5.** PKI performs revocation check on the serial number list received from the IKE and checks the list against the downloaded CRL. The revoked serial number list is returned to IKE.
- **6.** On a notification from PKI containing the list of revoked serial numbers, IKE identifies and deletes sessions pertaining to those serial numbers those sessions.

# <span id="page-1-1"></span>**How to Enable Deletion of Crypto Sessions for Revoked Peer Certificates**

### **Enabling Deletion of Crypto Sessions**

Perform this task to enable the deletion of crypto sessions for revoked certificates.

### **SUMMARY STEPS**

- **1. enable**
- **2. clear crypto session**
- **3. configure terminal**
- **4.** Do one of the following:
	- **crypto isakmp disconnect-revoked-peers**
	- **crypto ikev2 disconnect-revoked-peers**
- **5. end**

#### **DETAILED STEPS**

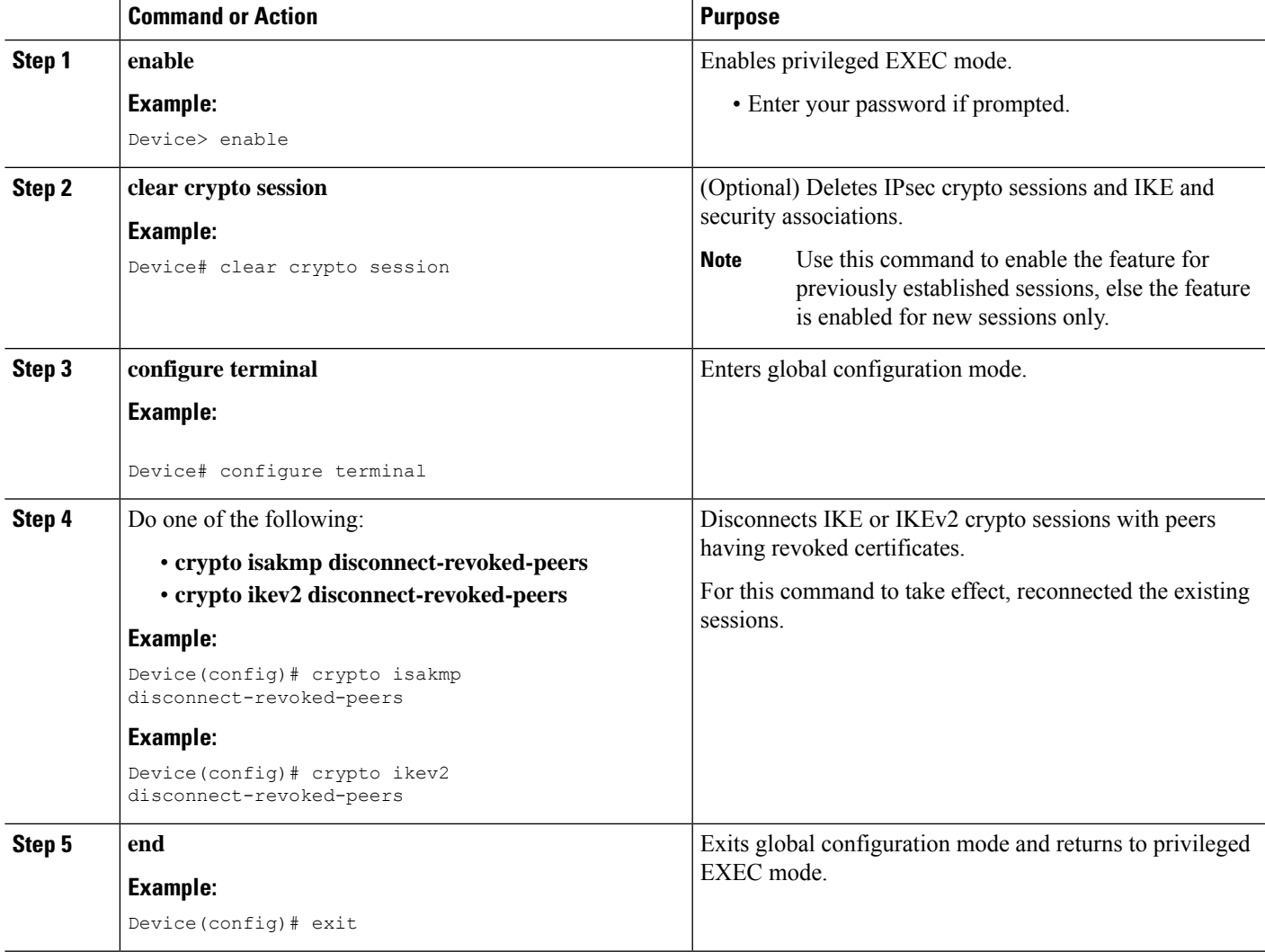

## **Verifying the Delete Crypto Session Capability for a Revoked Peer Certificate**

Perform this task to verify if the delete crypto session capability is displayed in the show output.

### **SUMMARY STEPS**

- **1. enable**
- **2. show crypto isakmp peers**

**3. show crypto ikev2 session detail**

### **DETAILED STEPS**

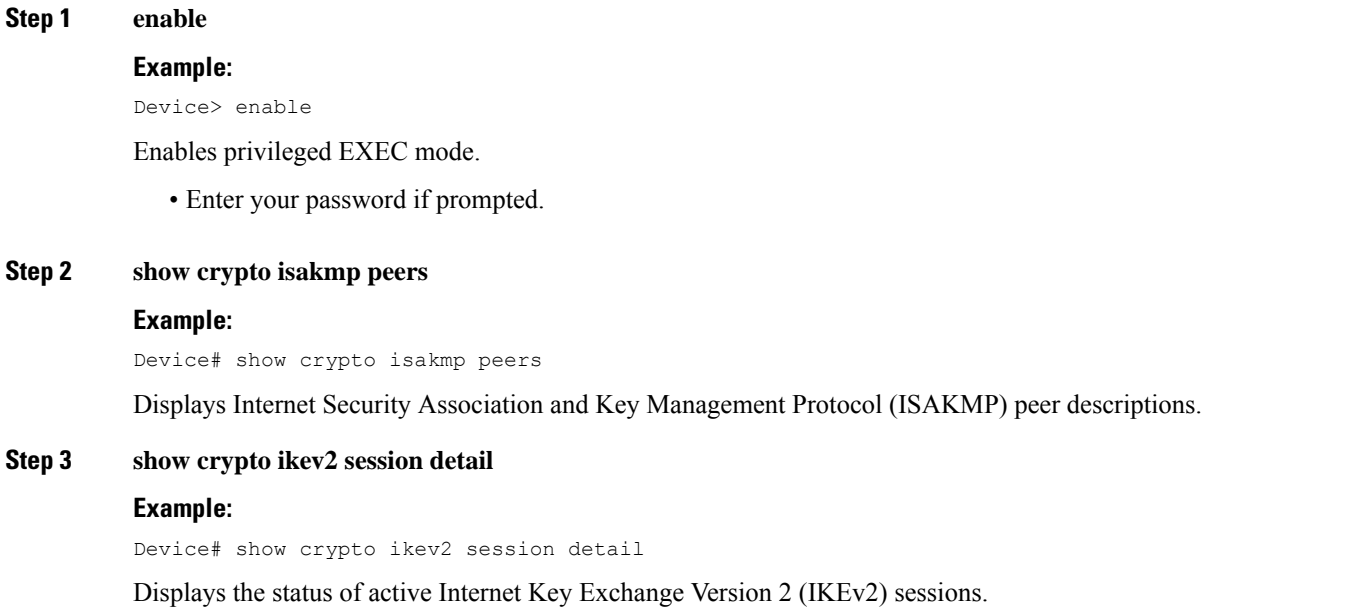

# <span id="page-3-0"></span>**Configuration Examples forDeleting Crypto Sessions of Revoked Peer Certificates**

### **Example: Enabling Deletion of Crypto Sessions for an IKE Session**

```
Device> enable
Device# clear crypto session
Device# configure terminal
Device(config)# crypto isakmp disconnect-revoked-peers
Device# show crypto isakmp peers
Peer: 150.1.1.2 Port: 500 Local: 150.1.1.1
Phase1 id: 150.1.1.2
Disconnect Revoked Peer: Enabled
```
### **Example: Enabling Deletion of Crypto Sessions for an IKEv2 Session**

```
Device> enable
Device# clear crypto session
Device# configure terminal
Device(config)# crypto ikev2 disconnect-revoked-peers
Device# show crypto ikev2 session detail
```

```
Session-id:1, Status:UP-ACTIVE, IKE count:1, CHILD count:1
Tunnel-id Local Remote fvrf/ivrf Status
1 10.0.0.1/500 10.0.0.2/500 (none)/(none) READY
     Encr: 3DES, Hash: SHA96, DH Grp:2, Auth: PSK
     Life/Remaining/Active Time: 86400/86157/248 sec
     CE id: 0, Session-id: 1, MIB-id: 1
     Status Description: Negotiation done
     Local spi: 750CBE827434A245 Remote spi: 4353FEDBABEBF24C<br>
Local id: 10.0.0.1 Remote id: 10.0.0.2
     Local id: 10.0.0.1 Remote id: 10.0.0.2Local req mess id: 0 Remote req mess id: 0
     Local next mess id: 0 Remote next mess id: 2
     Local req queued: 0 Remote req queued: 0
     Local window: 5 Remote window: 5
     DPD configured for 0 seconds
     NAT-T is not detected
     Disconnect Revoked Peer: Enabled
Child sa: local selector 10.0.0.1/0 - 10.0.0.1/65535
        remote selector 10.0.0.2/0 - 10.0.0.2/65535
        ESP spi in/out: 0x9360A95/0x6C340600
        CPI in/out: 0x9FE5/0xC776
         AH spi in/out: 0x0/0x0
         Encr: AES CBC, keysize: 128, esp hmac: SHA96
         ah hmac: Unknown - 0, comp: IPCOMP LZS, mode tunnel
```
# <span id="page-4-0"></span>**Additional References for Deleting Crypto Sessions of Revoked Peers**

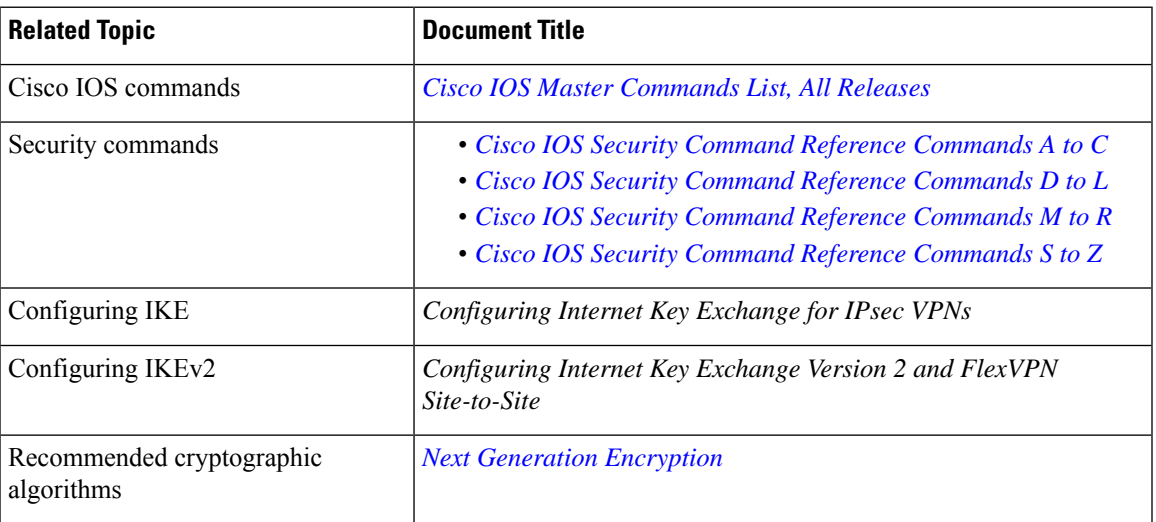

### **Related Documents**

### **Technical Assistance**

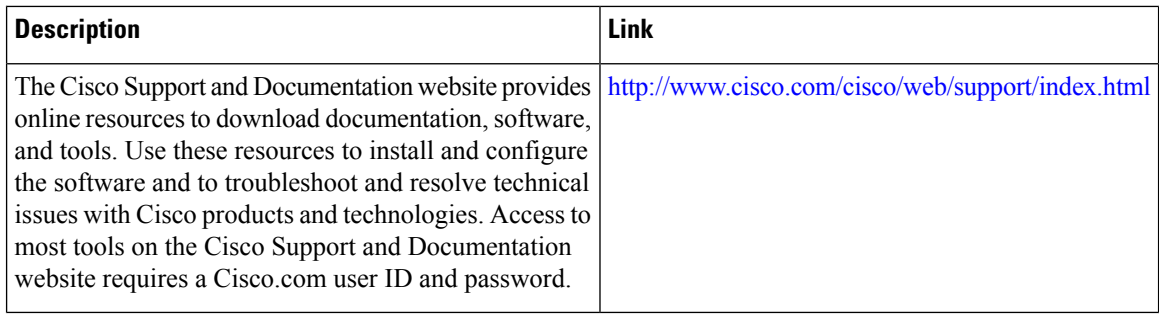

# <span id="page-5-0"></span>**Feature Information for Deleting Crypto Sessions of Revoked Peer Certificates**

The following table provides release information about the feature or features described in this module. This table lists only the software release that introduced support for a given feature in a given software release train. Unless noted otherwise, subsequent releases of that software release train also support that feature.

Use Cisco Feature Navigator to find information about platform support and Cisco software image support. To access Cisco Feature Navigator, go to [www.cisco.com/go/cfn.](http://www.cisco.com/go/cfn) An account on Cisco.com is not required.

| <b>Feature Name</b>                                                    | <b>Releases   Feature Information</b>                                                                                                    |
|------------------------------------------------------------------------|----------------------------------------------------------------------------------------------------|
| Delete crypto session(s) of<br>revoked peer cert(s) on CRL<br>download | The Delete Crypto Sessions of Revoked Peer Certificates on CRL<br>Download feature deletes an active crypto session with a peer if its<br>certificate is found to be revoked when downloading a new CRL.<br>The following commands were introduced or modified: crypto<br>ikev2 disconnect-revoked-peers, crypto isakmp<br>disconnect-revoked-peers, show crypto isakmp peers, show<br>crypto ikev2 session detail. |

**Table 1: Feature Information for Deleting Crypto Sessions of Revoked Peer Certificates**